| Date     | 2015/07/22                    | SR#        |     |  |  |  |
|----------|-------------------------------|------------|-----|--|--|--|
| Category | □FAQ ■SOP                     | Related OS | N/A |  |  |  |
| Abstract | ADAM-61XX Series SW3 Setting  |            |     |  |  |  |
| Keyword  | ADAM-6100, SW3 Setting        |            |     |  |  |  |
| Related  | ADAM CAVV FLood ADAM CAVV DN  |            |     |  |  |  |
| Product  | ADAM-61XX EI and ADAM-61XX PN |            |     |  |  |  |

## **■** Problem Description:

This document demonstrates the SOP of how to configure SW3 among ADAM-6100 series for enabling correct IO mapping table between SW3 setting and responding model.

## **■** Brief Solution - Step by Step:

This is the CPU board which used for ADAM-61XX series, please note that SW2 is for WDT test and factory production (used by RD and PE).

Default setting should be the same as following table.

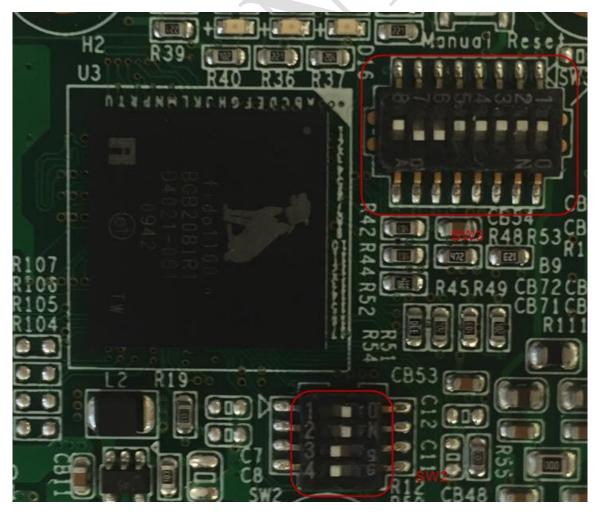

1

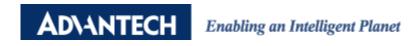

| SW2    | 1  | 2  | 3   | 4   |
|--------|----|----|-----|-----|
| ON/Off | On | ON | Off | Off |

The relationship between different models and their SW3 setting is in binary mode while SW3-1 to

3-4 represents the last digit (ADAM-61XX); SW3-5 to 3-8 represent the second digit (ADAM-61XX)

| SW3       | 8 | 7  | 6  | 5  | 4 | 3  | 2  | 1  |
|-----------|---|----|----|----|---|----|----|----|
| ADAM-6117 |   |    |    | On |   | On | On | On |
| ADAM-6124 |   |    | On |    |   | On |    |    |
| ADAM-6150 |   | On |    | On |   |    |    |    |
| ADAM-6151 |   | On |    | On |   |    |    | On |
| ADAM-6156 |   | On |    | On |   | On | On |    |
| ADAM-6160 |   | On | On |    |   |    |    |    |